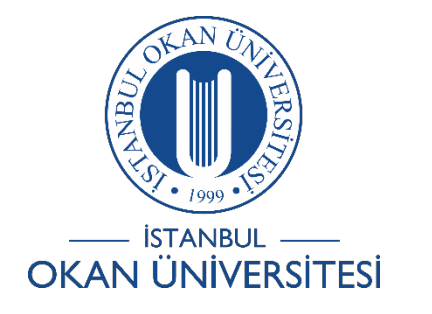

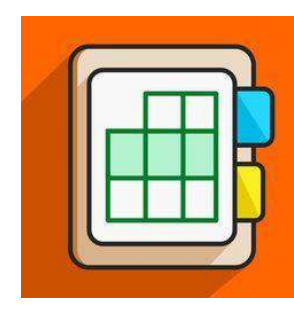

## **İSTANBUL OKAN ÜNİVERSİTESİ EĞİTMENLER İÇİN O'LEARN KULLANIM KILAVUZU**

### Ders İçeriğinde Mashup (Karmalar) nasıl kullanırım?

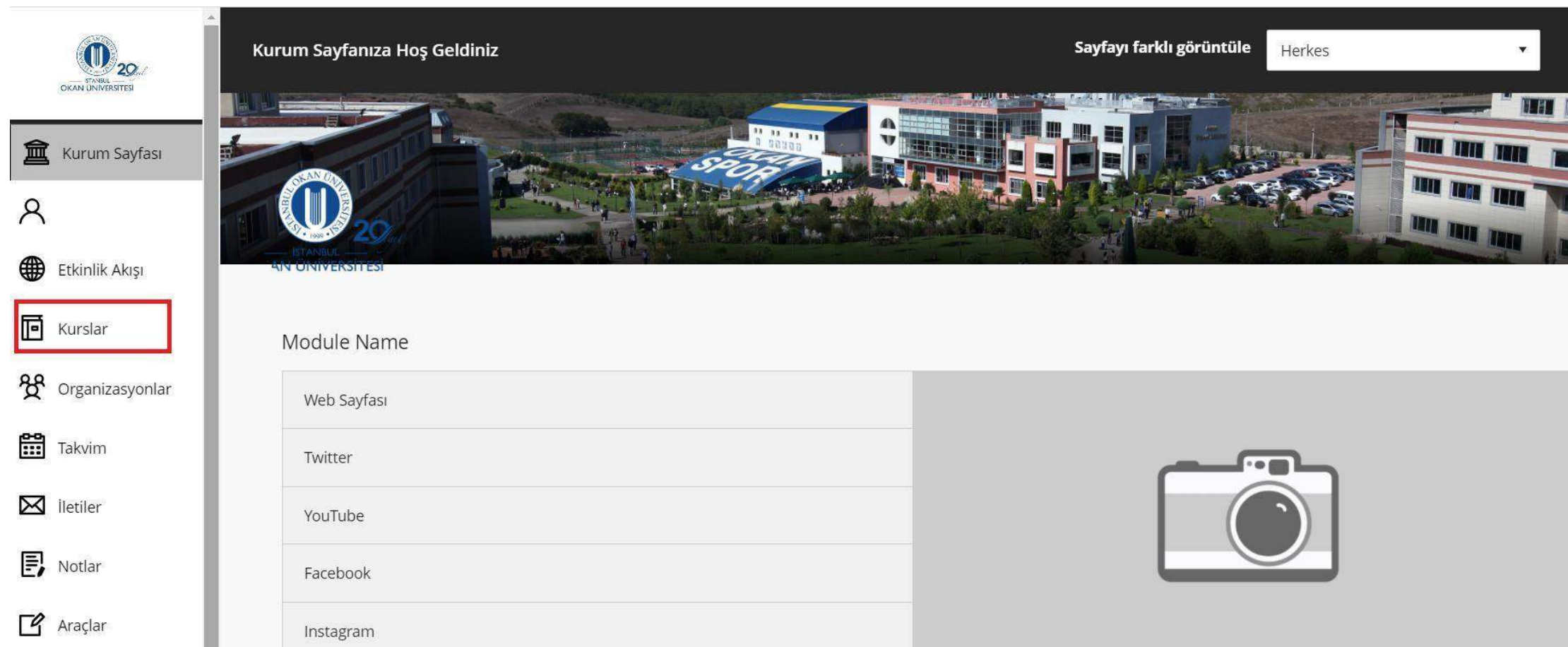

Kurslar bağlantısından derse giriş yapınız.

# Flickr Fotoğrafı

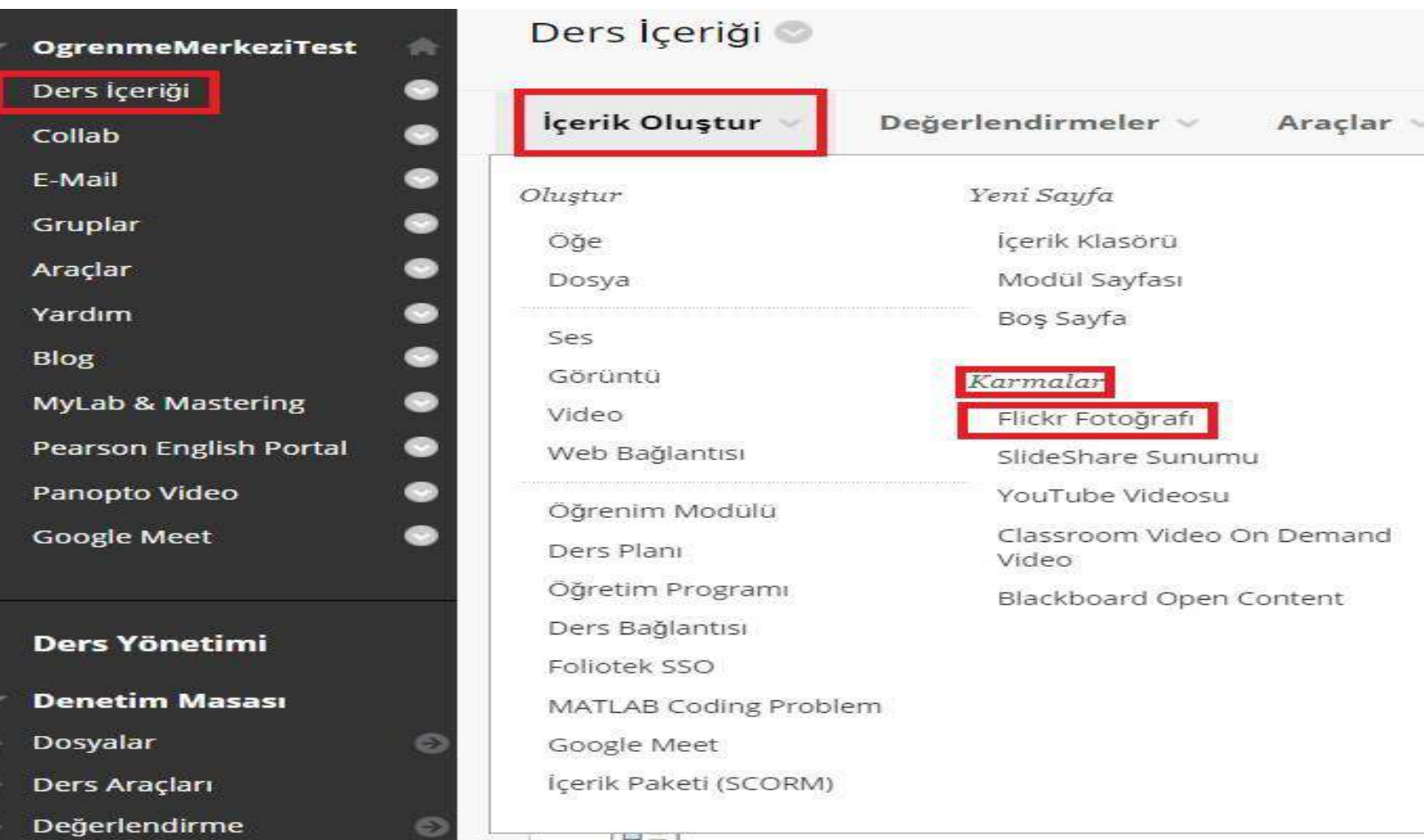

Ders içeriği alanından ' İçerik Oluştur' tıklayınız. Karmalar alanından 'Flickr Fotoğrafı'nı seçiniz.

#### Flickr Fotoğrafı Ara

Arama yalnızca fotoğrafları geri döndürür. Arama bilgilerini aşağıya girin. Sonuçları görüntülemek için Git'i tıklatın. Yasal Uyarı: Arama sonuçlarının sıralaması Flickr Hizmeti tarafından belirlenir. Yaratıcı Ortak Alanla bilgi için Flickr Yaratıcı Ortak Alanlar Sayfası'nı ziyaret edin.

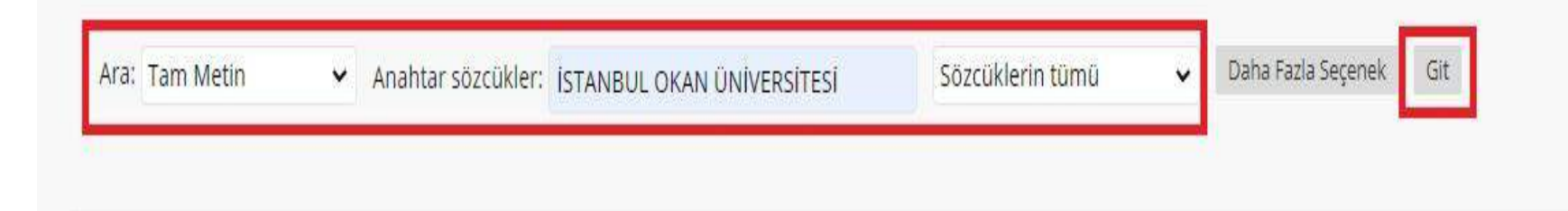

## İlgili kriterlerin girişi yapılarak 'Git' adımı ile aramaya başlayınız.

#### Arama Sonuçları

Arama yalnızca fotoğrafları geri döndürür. Arama bilgilerini aşağıya girin. Sonucları görüntülemek için Git'i tıklatın. Yasal Uyarı: Arama sonuclarının sıralaması Flickr Hizmeti tarafından belirlenir. Yaratıcı Ortak Alanla bilgi için Flickr Yaratıcı Ortak Alanlar Sayfası'nı ziyaret edin.

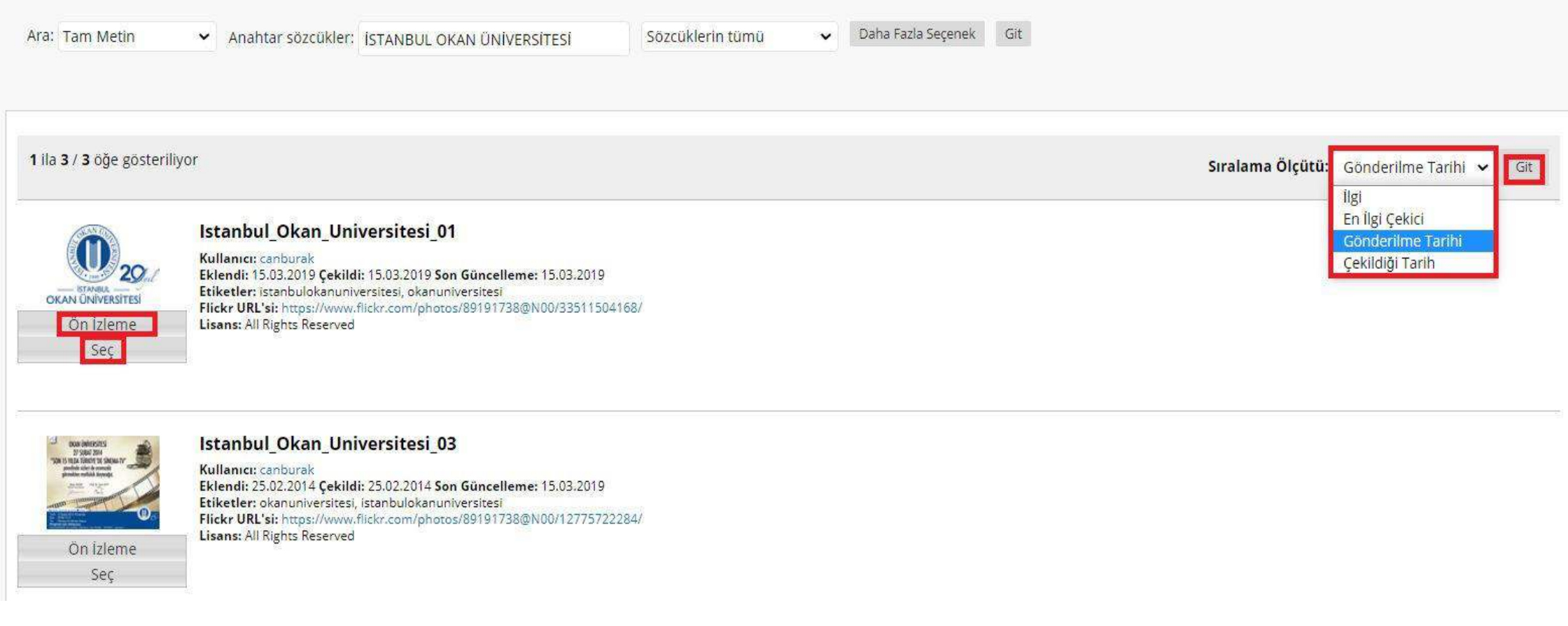

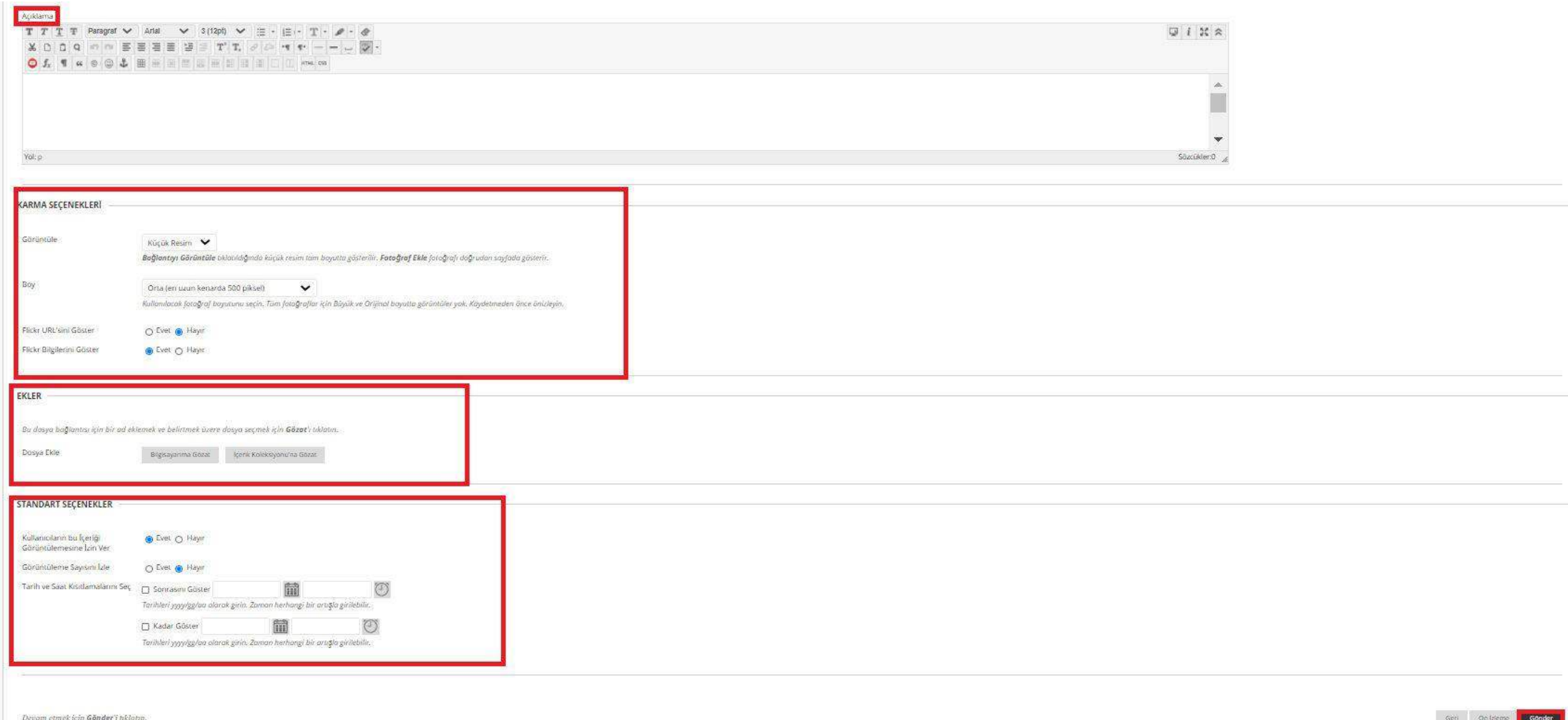

# SlideShare Sunumu

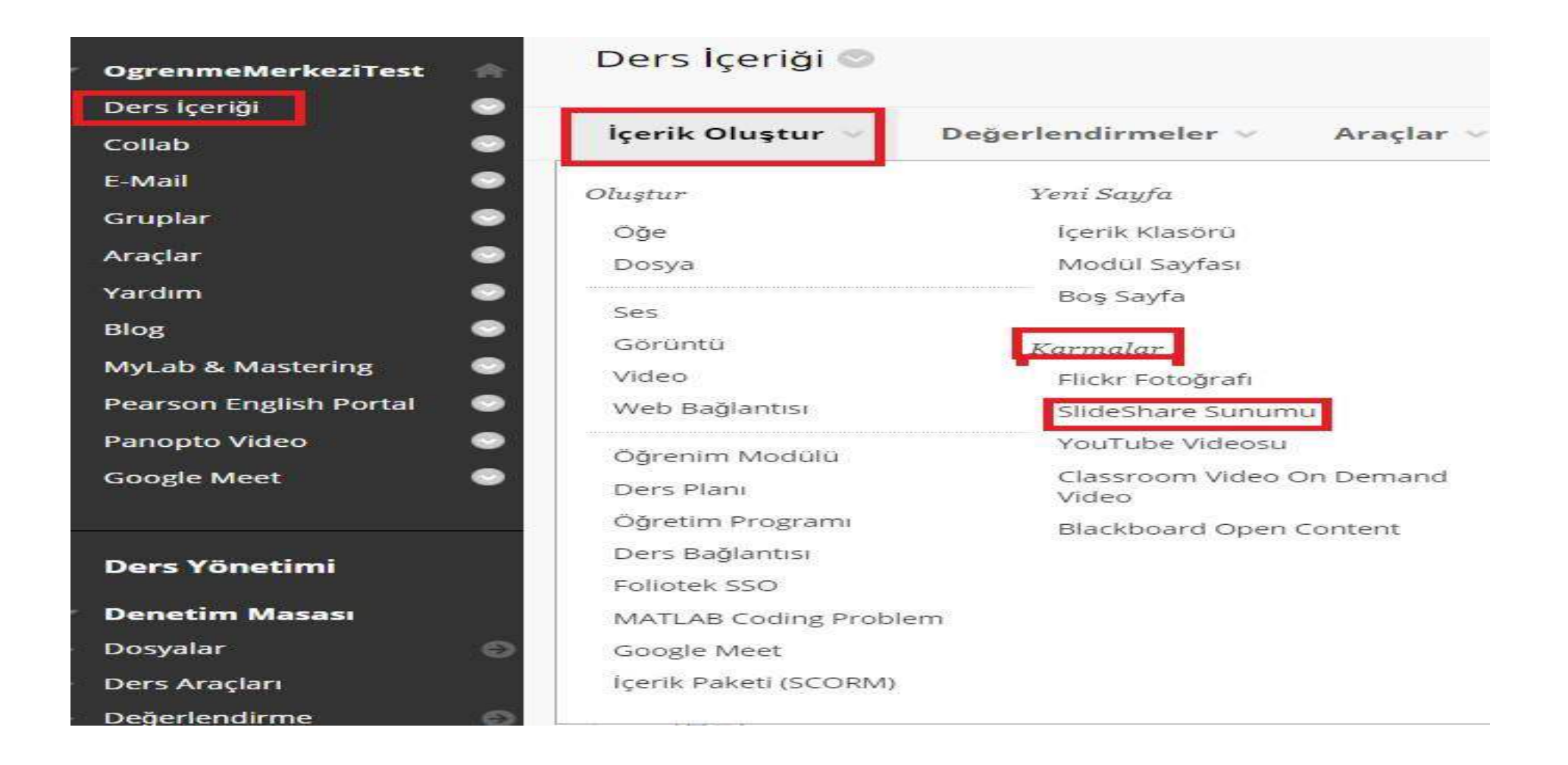

Ders içeriği alanından ' İçerik Oluştur' tıklayınız. Karmalar alanından 'SlideShare Sunumu' seçiniz.

#### SlideShare Sunumu Ara

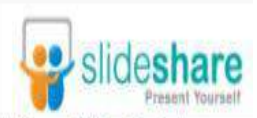

Arama sonuçlarının sıralaması SlideShare tarafından belirlenir. SlideShare farklı lisans türleri kapsamında sunumları sunar. Yaratıcı Ortak Alanlar lisansları tüm hakların saklı tutulmasından hiçbir hakkın saklı tutulmadığ fazla bilgi için, Yaratıcı Ortak Alanlar Lisansları'nı ziyaret edin.

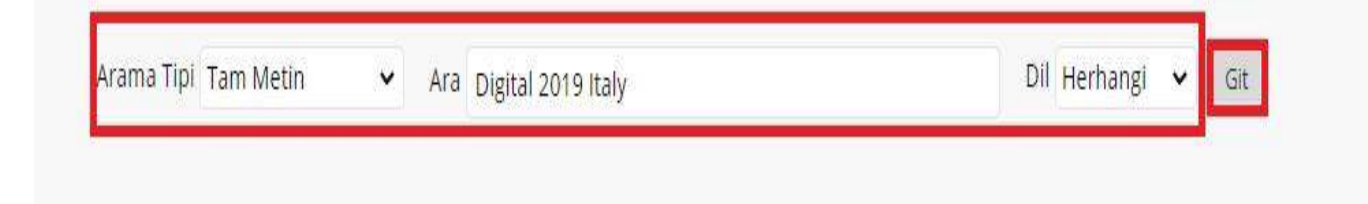

### İlgili kriterlerin girişi yapılarak 'Git' adımı ile aramaya başlayınız.

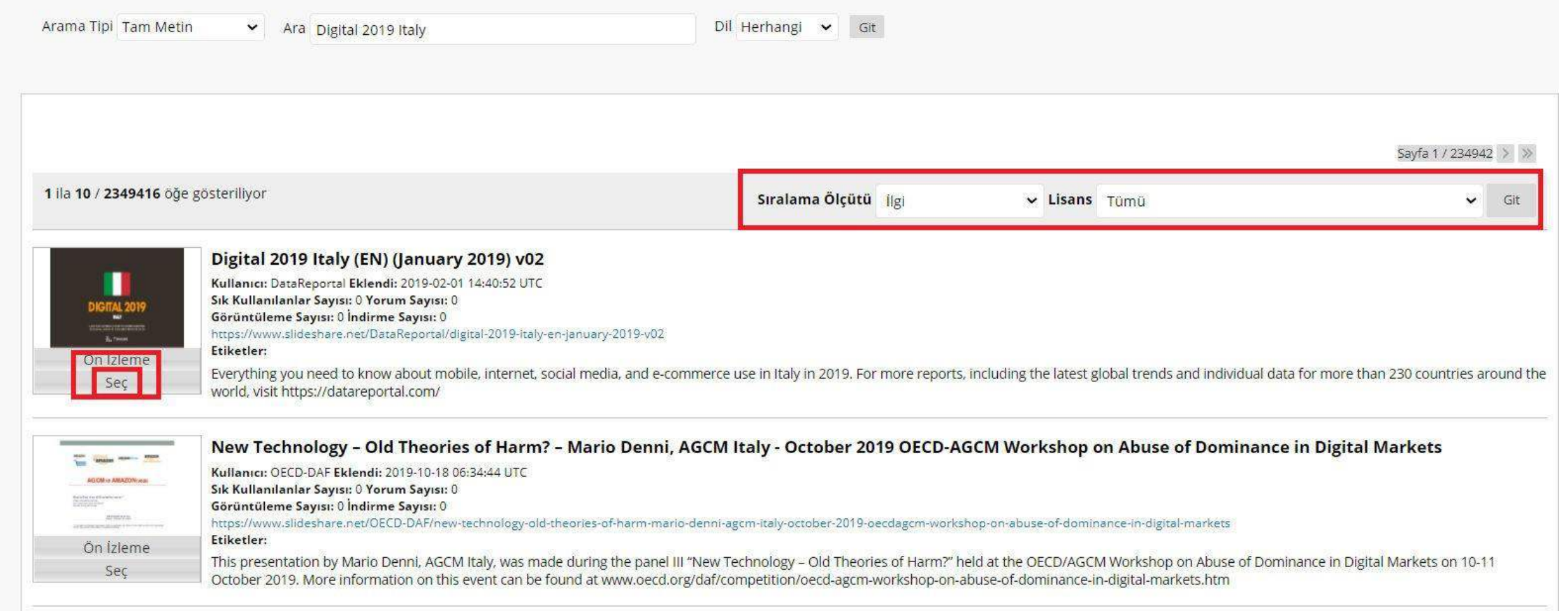

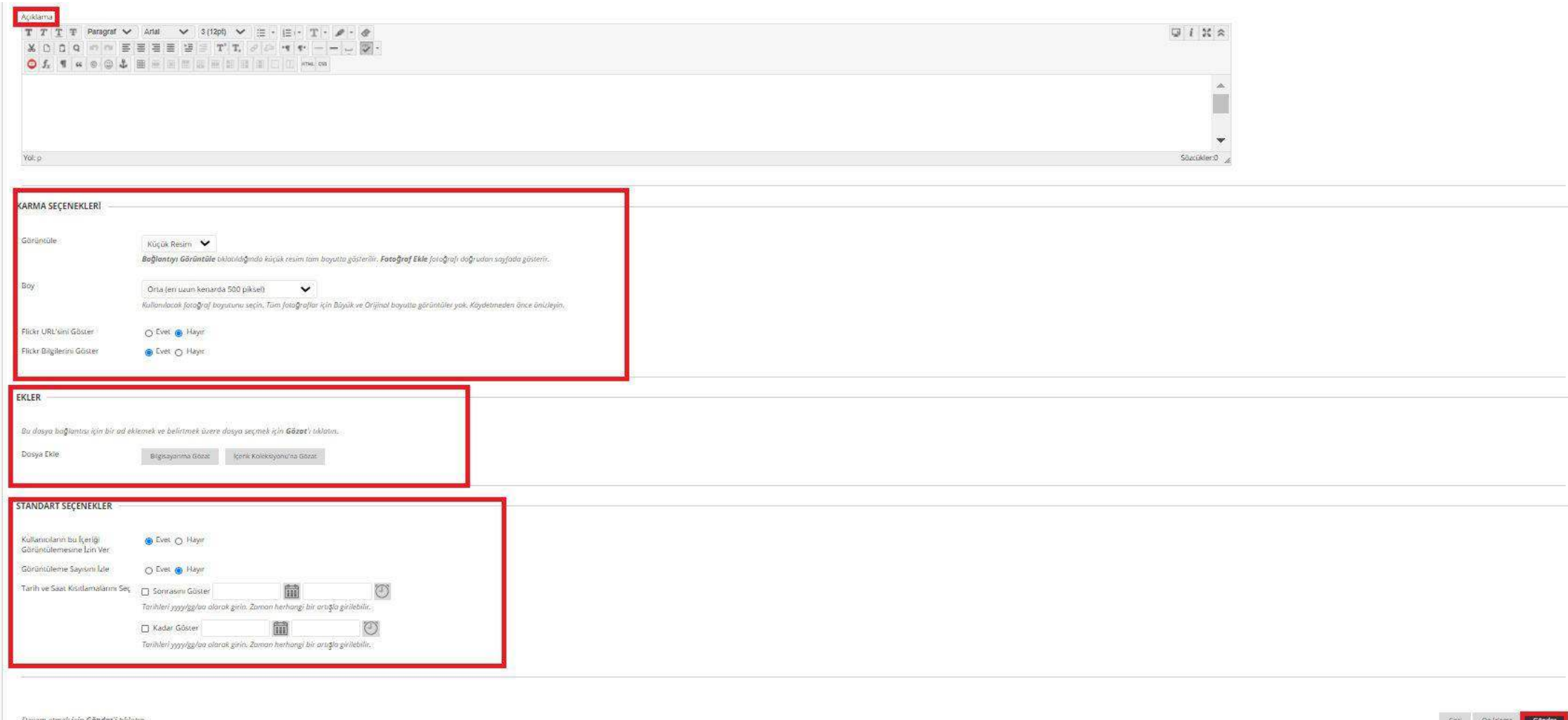

# Youtube Videosu

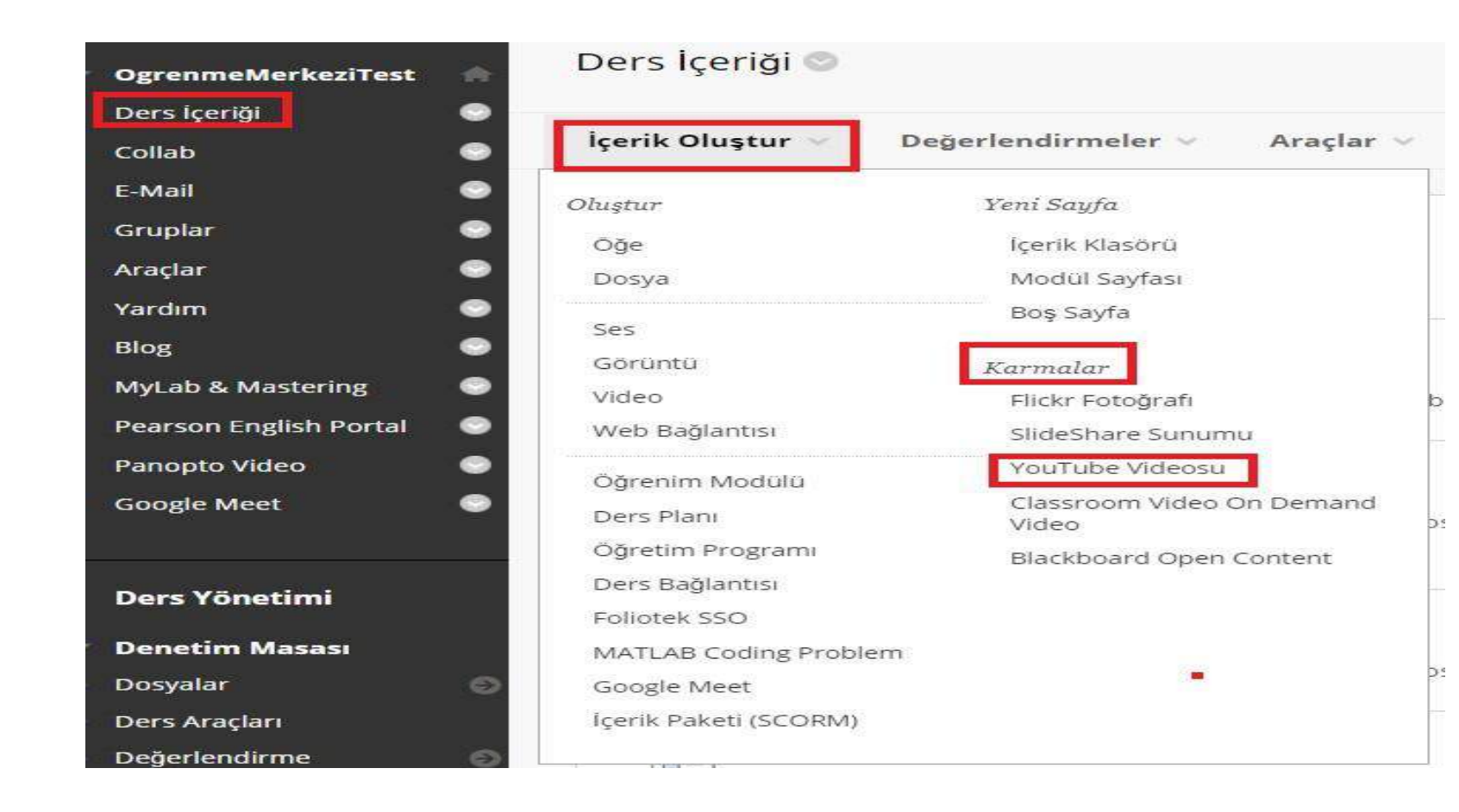

Ders içeriği alanından ' İçerik Oluştur' tıklayınız. Karmalar alanından 'Youtube Videosu' seçiniz.

#### Arama Sonuçları

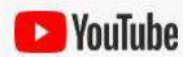

Aşağıya arama bilgilerini girin. Sonuçları görüntülemek için Git'i tıklatın. Arama sonuçları sıralaması YouTube tarafından belirlenir.

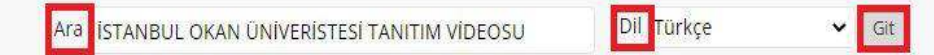

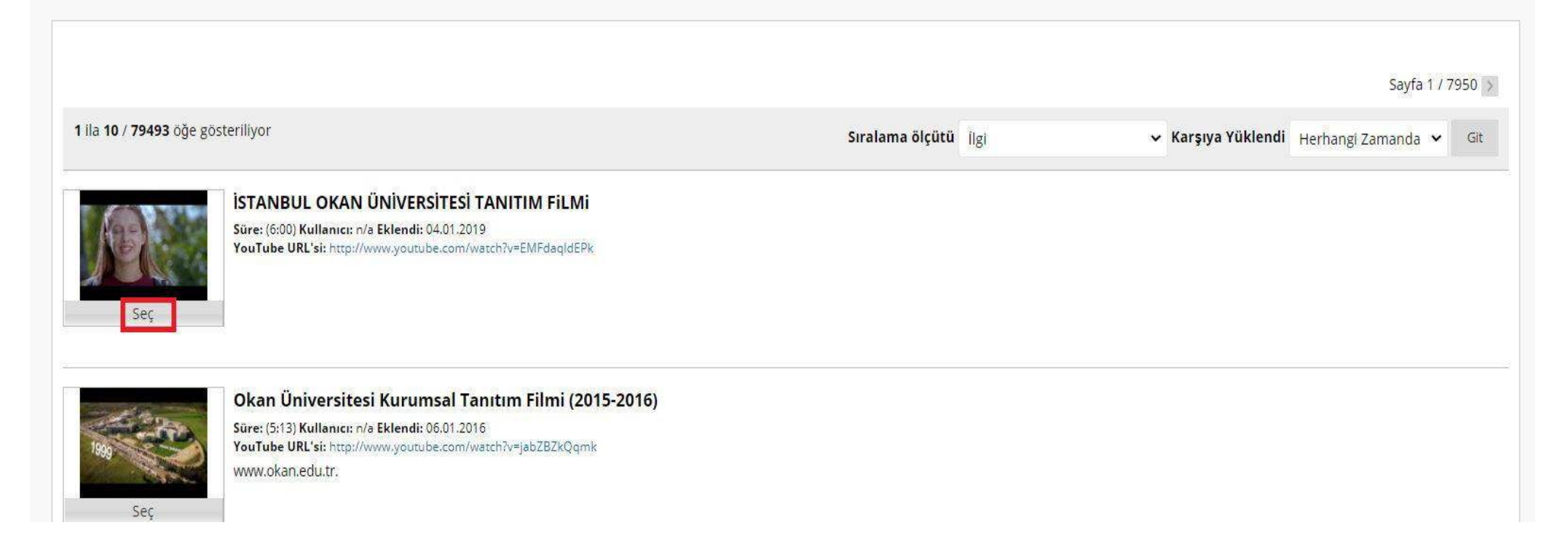

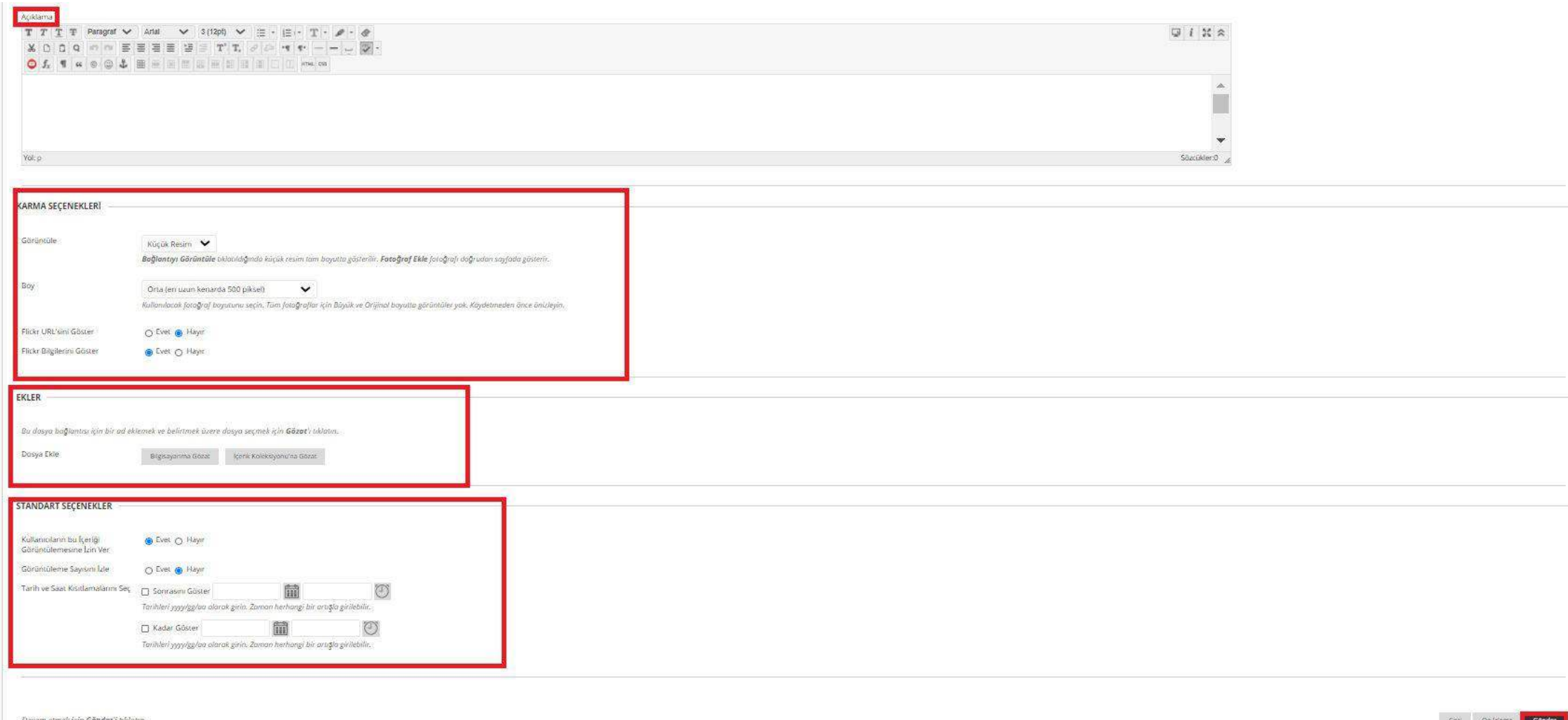

## Classroom Video On Demand Video

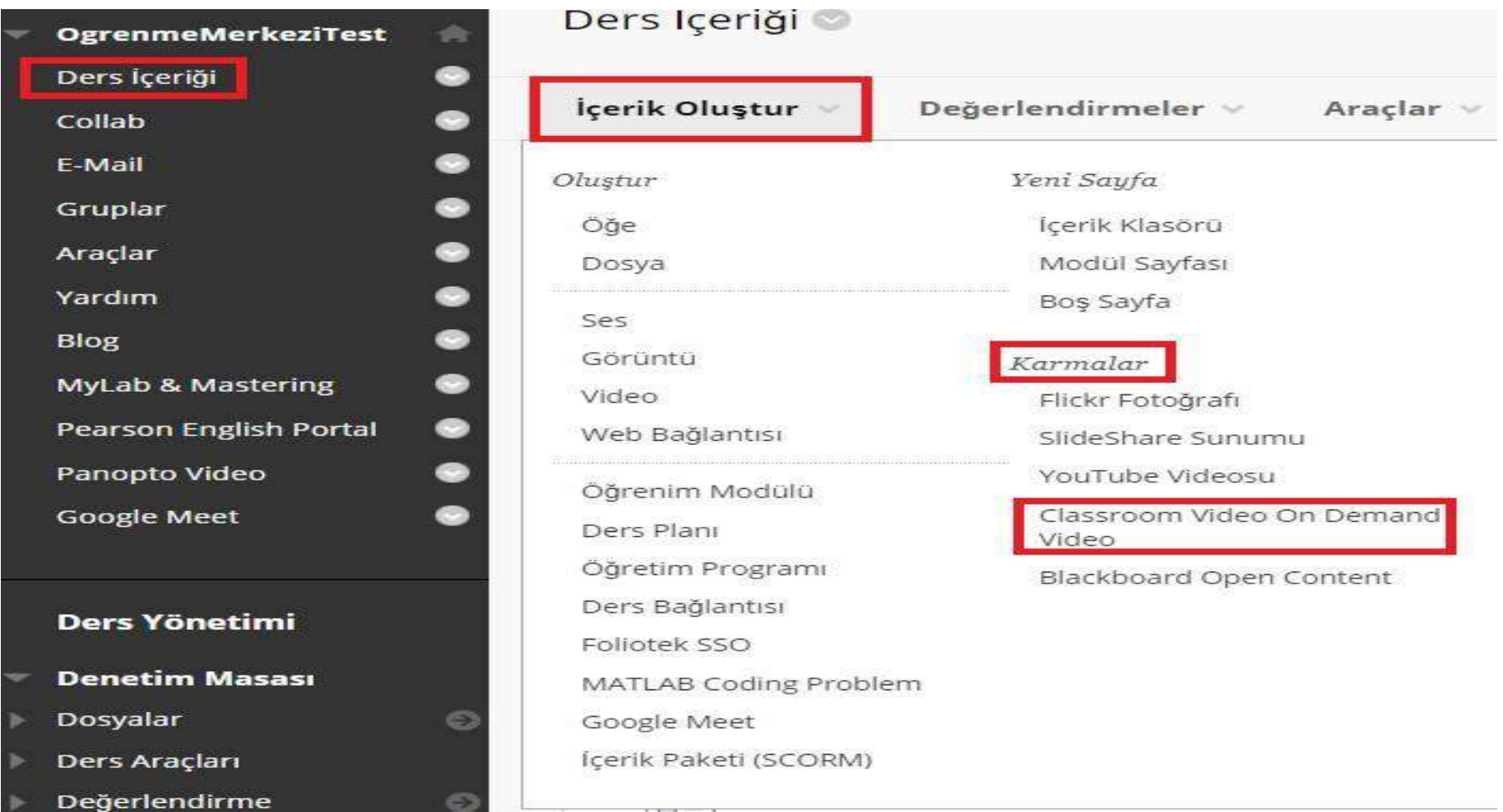

Ders içeriği alanından ' İçerik Oluştur' tıklayınız. Karmalar alanından 'Classroom Video On Demand Video' seçiniz.

#### Search Results

Enter search information below. Click Go to view the results. The order of search results is determined by Classroom Video On Demand.

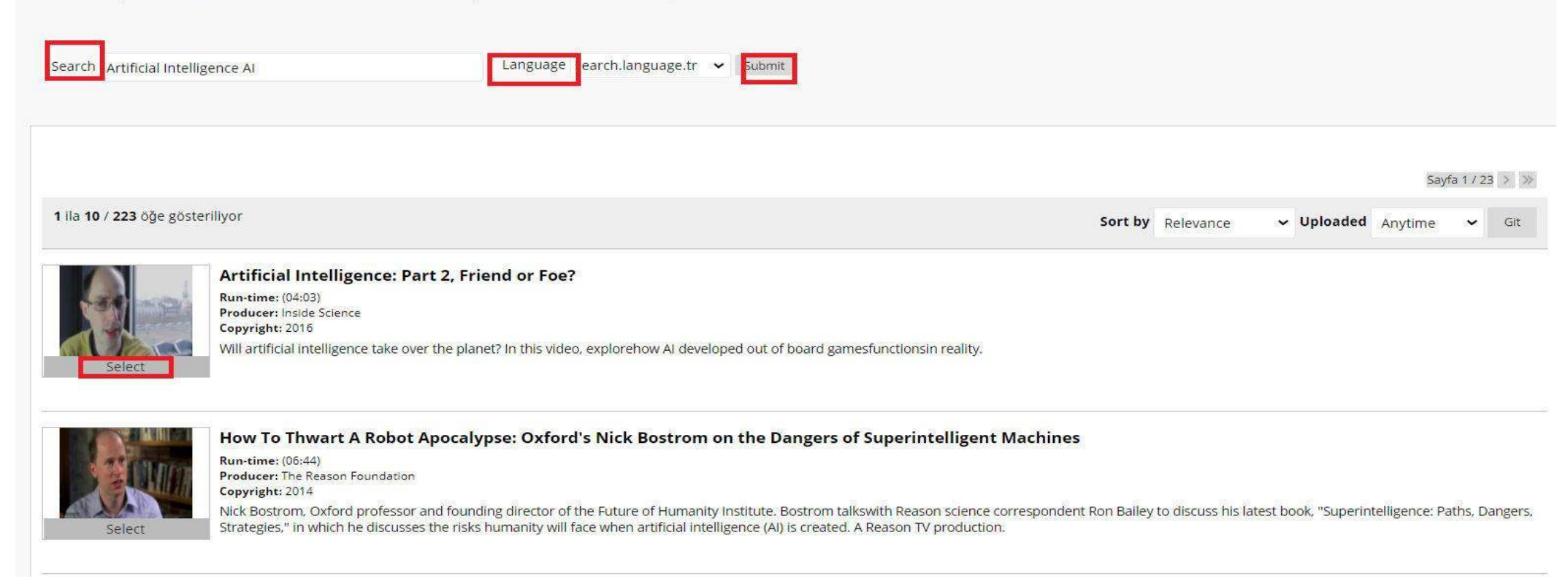

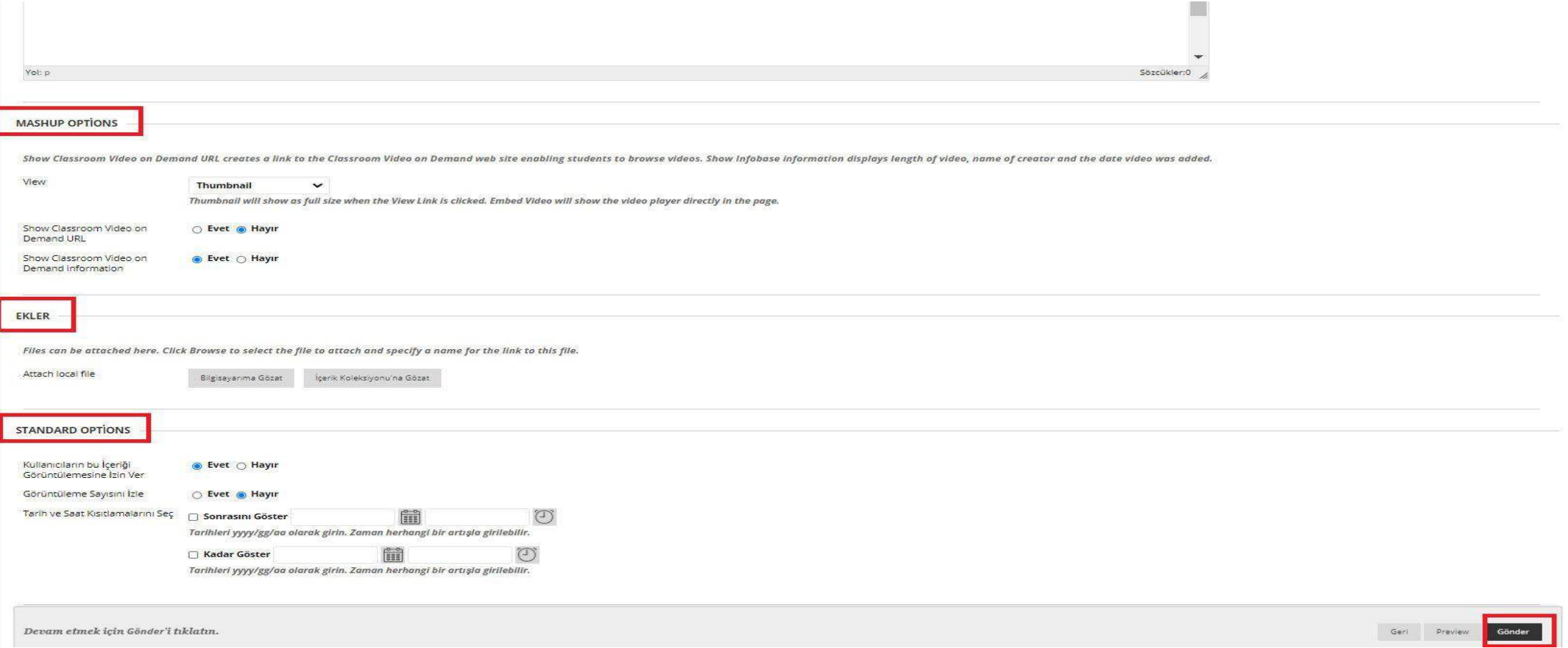